## Instructions to Sign up for Sensus Customer Portal:

Go to:<https://my-pysnu.sensus-analytics.com/>

Click Need to set up an account?

Read the Terms and Conditions and click

Type your email address in the box and click

You should see a message saying "Check your email."

Go to your email and open the email sent by [donotreply@sensus-analytics.com](mailto:donotreply@sensus-analytics.com)

Click the link shown in the body of the email

Submit Fill out the page with your information and click

\*\*Here are some helpful tips when filling out your information:

- 1. Be sure to enter your account number without any of the periods, for example:
	- if your account number is 12.3670.0.1 enter 12367001
- 2. Your name must appear last name, first name exactly as your name appears on your bill, for example:
	- if your bill shows Jane Smith you must enter Smith, Jane
	- if your bill shows Smith, Jane & Joe you must enter Smith, Jane & Joe
- 3. Password Rules
	- The password must follow these rules:
	- o Be at least 8 characters long
	- o Use at least one lower-case character
	- o Use at least one upper-case character
	- o Use at least one number
	- o Use at least one of the following special characters:- ! " \$ % & ' \* , . @
	- o Must not contain regular words

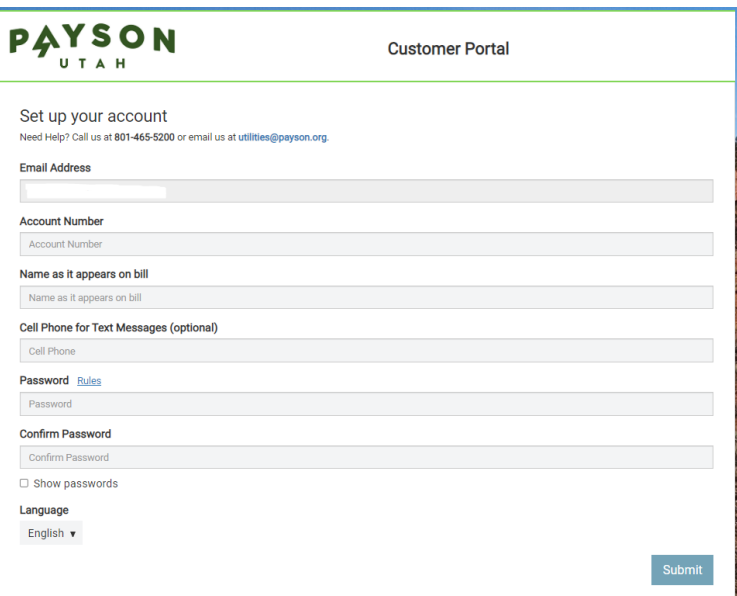

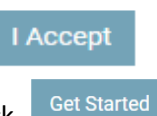